## <span id="page-0-0"></span> **Devenir membre de la communauté Propuls**

#### **[Imprimer](/en/print/pdf/node/20624)**

Se faire référencer dans la communauté Propuls, à quoi cela sert et quelle est la marche à suivre ?

## **Pour qui ?**

- Offreurs de solutions Usine du Futur,
- Démonstrateur de technologie appliquée à l'Usine du Futur,
- Entreprise ayant à partager un cas d'usage de l'Usine du Futur,
- Toute entreprise industrielle porteuse de projet.

## **Pourquoi ?**

#### **Pour les offreurs de solutions**

- Être référencé dans le répertoire Propuls en ligne
- Valoriser votre référencement en utilisant le label « Plateforme d'Accélération de l'Usine du Futur » conformément à la charte graphique, qui vous sera communiquée
- Promouvoir vos solutions Usine du Futur pour accompagner des projets de transformation industrielle
- Intégrer la Communauté Propuls et participer aux actions collectives
- Valoriser votre offre au sein de la communauté Usine du Futur de la Nouvelle-Aquitaine
- Répondre aux consultations des industriels du territoire
- Développer votre réseau
- Recevoir de l'information qualifiée

#### **Pour les entreprises porteuses de projets**

- Accéder à la cartographie des offreurs de solutions Usine du Futur Propuls
- Intégrer la Communauté Propuls et participer aux actions collectives
- Déposer des consultations vers les offreurs de solutions du territoire
- Avoir accès aux démonstrateurs du territoire et aux entreprises ayant un cas d'usage à partager
- Développer votre réseau
- Recevoir de l'information qualifiée

## **Comment ?**

## **Cas N°1 : Si vous êtes Offreurs de solutions, un démonstrateur, ou une entreprise avec un cas d'usage à partager**

**1?? étape : se référencer dans le** [répertoire Offreur de solutions en ligne](/offreurs-de-solutions-industrie-du-futur) **porté par l'Alliance Industrie du Futur et le réseau Chambre de commerce et d'industrie (CCI).**

[Rejoindre la communauté OS](/offreurs-de-solutions-industrie-du-futur)

**En tant qu'offreur de solution,** ne sélectionnez que **vos 5 principales briques technologiques** couvertes par votre offre.

#### **2? étape : se référencer dans** [la communauté Propuls](/propuls)

#### $\overline{a}$ **[Image](/propuls/)**

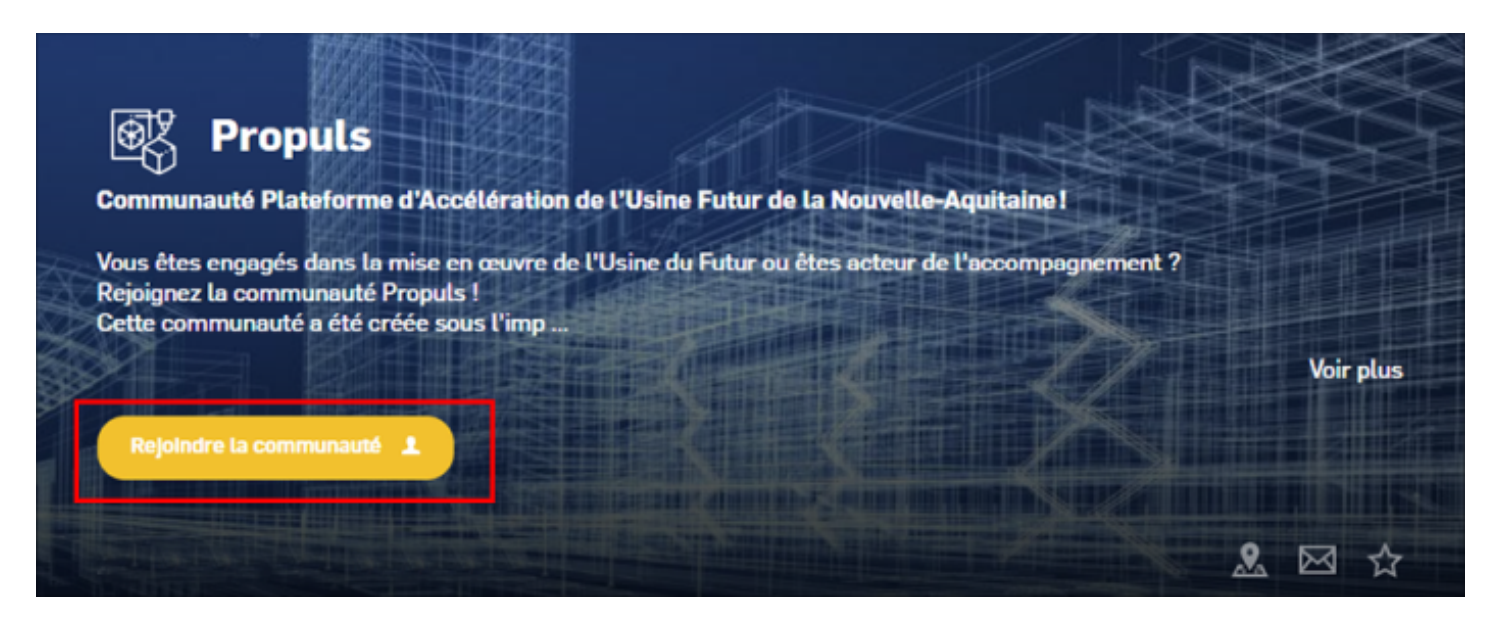

#### $\overline{a}$ [File](https://ccibusiness.fr/sites/default/files/2022-02/Charte%20du%20r%C3%A9pertoire%20des%20Offreurs%20de%20solutions%20Propuls.pdf)

[Charte du répertoire des Offreurs de solutions Propuls.pdf](#page-0-0) (609.95 KB)

Télécharger la Charte du répertoire des Offreurs de solutions Propuls

#### **3? étape : renseignement de la fiche signalétique Propuls**

Image

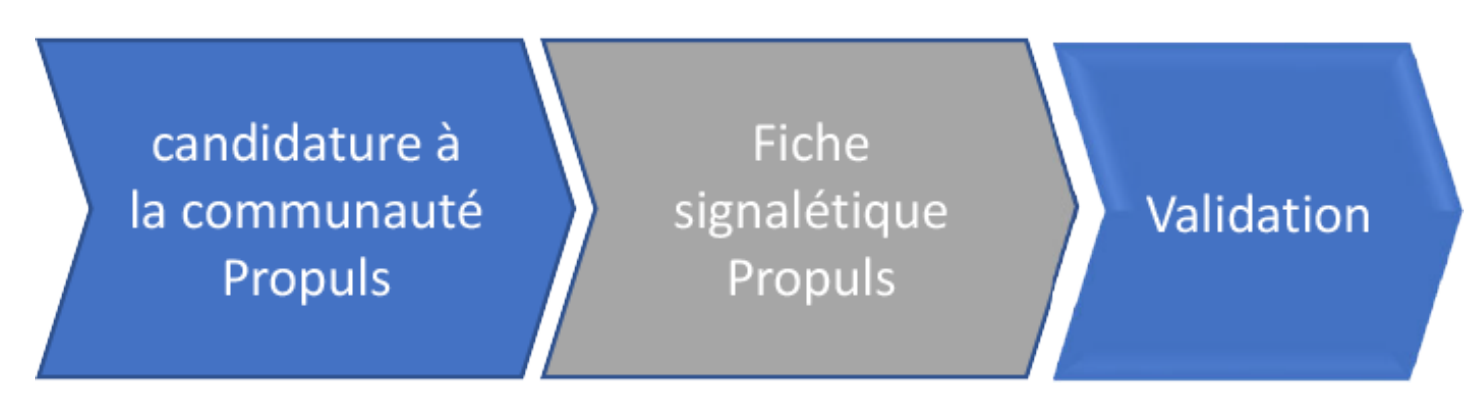

#### **Pour tous les offreurs de solutions**

- Renseignez les 5 principaux besoins industriels couverts par votre offre
- Cochez dans la rubrique Statut Offreur la case « Offreur de solution »

#### **Si l'offreur de solutions possède un démonstrateur**

- Sélectionner le besoin industriel complémentaire « démonstrateurs technologiques »
- Créer une autre fiche propre à son ou ses démonstrateurs en créant une autre fiche CCI Business Offreur de solution utilisant votre n° de TVA intracommunautaire (pas d'utilisation à 2 reprises d'un même SIRET)

#### **Pour les démonstrateurs et les entreprises qui ont un cas d'usage à partager**

- Sélectionnez les briques technologiques couvertes dans la fiche signalétique CCI Business Offreur de Solution,
- Renseignez les principaux besoins industriels couverts dont « démonstrateur technologique » dans la fiche signalétique Propuls
- S'il s'agit d'un démonstrateur physique, cochez dans la rubrique case statut la case « Démonstrateur »
- Si vous êtes une entreprise avec une bonne pratique à partager, cochez dans la rubrique case statut la case « Entreprise avec cas d'usage à partager »

## **Cas N°2 : Si vous n'êtes pas un Offreur de solutions, pas un démonstrateur, ou pas une entreprise avec un cas d'usage à partager (par exemple, vous êtes une entreprise porteuse d'un projet, d'une consultation à lancer)**

Processus de référencement à Propuls en 2 étapes

### **1?? étape : créer votre compte CCI Business**

Image

Créer votre compte nominatif **CCI Business** 

Renseignez votre fiche entreprise

**[Inscription à CCI Business](/inscription)** 

**2? étape : se référencer dans** [la communauté Propuls](/propuls) **(sans fiche signalétique)**

 $\overline{a}$ **[Image](/propuls/)** 

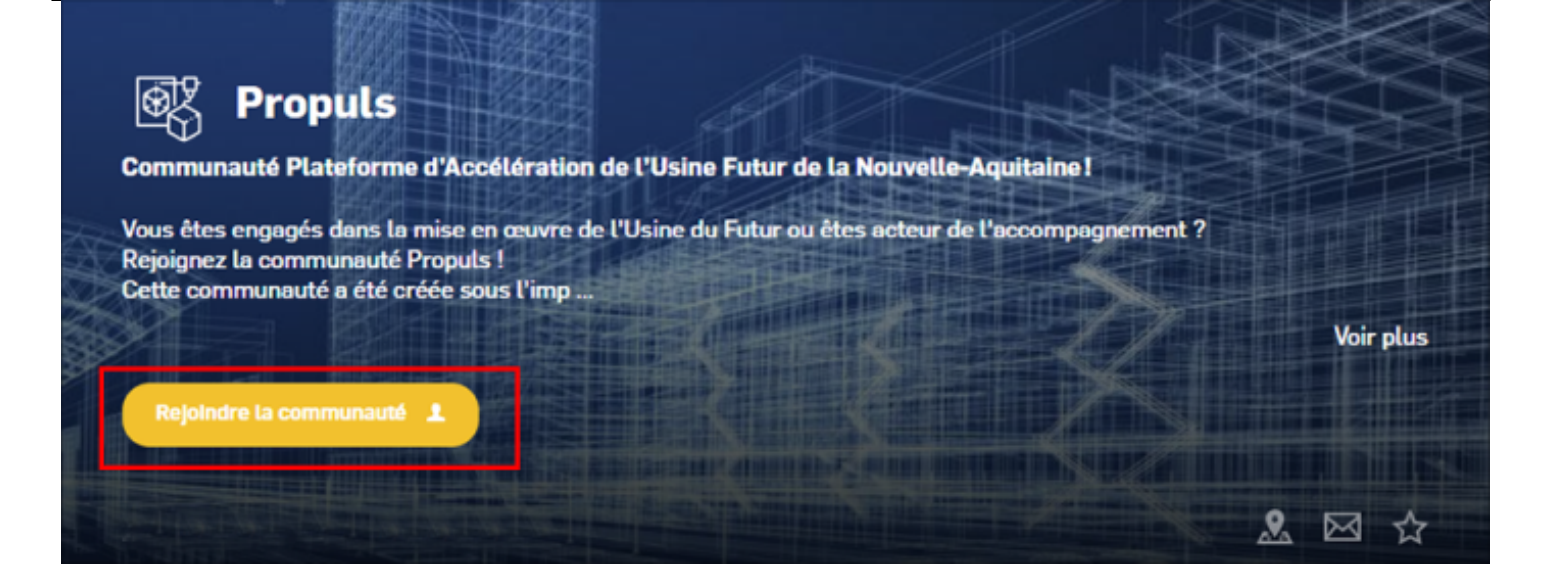

 $\overline{a}$ <u>[File](https://ccibusiness.fr/sites/default/files/2022-02/Charte%20du%20r%C3%A9pertoire%20des%20Offreurs%20de%20solutions%20Propuls.pdf)</u>

[Charte du répertoire des Offreurs de solutions Propuls.pdf](#page-0-0) (609.95 KB)

Télécharger la Charte du répertoire des Offreurs de solutions Propuls

Image

# candidature à la communauté Propuls

## Validation

Avant de valider ma candidature, les animateurs de la communauté vérifient que :

- Ma fiche et mon profil sont complétés
- Mes activités/compétences/domaine d'intervention entrent bien dans les prérequis de Propuls

Dès que ma candidature est validée, je reçois un mail m'indiquant que j'ai rejoint la communauté Propuls